## **Добавлен документ «Извещения о приеме к исполнению распоряжений (иной орган)»**

Навигатор: ДОКУМЕНТЫ \ ВЗАИМОДЕЙСТВИЕ С ГИС ГМП \ Документы иного органа \ Извещения о приеме к исполнению распоряжений (иной орган)

Реализовано формирование документа «Извещение о приеме к исполнению распоряжений» из документов «Приходный кассовый ордер», «Начисление доходов», «Поступление на счета организации».

В режиме отмечаются галками необходимые документы и на панели инструментов нажимается кнопка **Сохранить документ в системе РСУ ГМП,** в результате откроется окно подтверждения формирования документов РСУ ГМП.

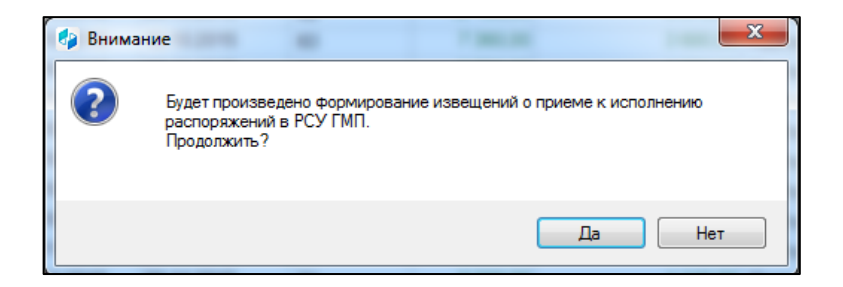

**Рисунок 1. Всплывающее сообщение о формировании извещения приема к исполнению**

Нажмите кнопку [**Да**]. В результате откроется окно протокола формирования извещений о начислении в РСУ ГМП, а записи извещений отобразятся в окне списка извещений о начислении в РСУ ГМП.

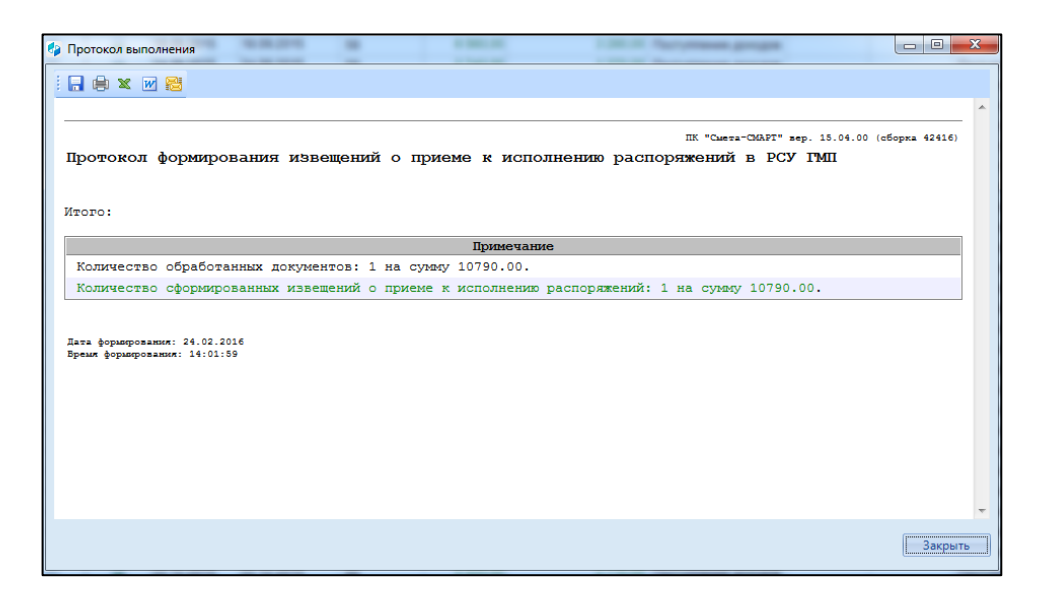

**Рисунок 2. Протокол формирования извещения приема к исполнению**

В режиме «Извещения о приеме к исполнению распоряжений (иной орган)» отразится соответствующая сформированная запись с заполненными вкладками «Основные реквизиты» и «Платежное поручение».

| Извещения о приеме к исполн Х                                                                                                    |  |        |       |                                   |                                                                                                  |                     |                                         |           |
|----------------------------------------------------------------------------------------------------|--|--------|-------|-----------------------------------|--------------------------------------------------------------------------------------------------|---------------------|-----------------------------------------|-----------|
| $\frac{1}{2}$ . A s $\sim$ b $\sim$ b $\sim$ b $\sim$ b $\sim$ b $\sim$ b $\sim$<br>program and continuous continuous company of the<br>411 |  |        |       |                                   |                                                                                                  |                     |                                         |           |
|                                                                                                    |  |        |       |                                   |                                                                                                  |                     |                                         |           |
|                                                                                                    |  | Статус | Homep |                                   | Уникальный системный идентификатор   Уникальный идентификатор начисления   Идентификатор платель |                     | Администратор (ИНН) Администратор (КПП) |           |
|                                                                                                    |  | $\Box$ |       |                                   |                                                                                                  |                     |                                         | ▣         |
|                                                                                                    |  | Новое  |       | 330d7c260000000000000000000186558 | $\Omega$                                                                                         | 2000000000000000000 | 2113003905                              | 211301001 |
|                                                                                                    |  |        |       |                                   |                                                                                                  |                     |                                         |           |

**Рисунок 3. Реестр режима "Извещения о приеме к исполнению распоряжений"**

Перед передачей извещения о начислении в ГИС ГМП необходимо наложить на него ЭП по кнопке **Электронная подпись**.

В результате, в окне списка извещений о начислении для подписанных документов значение в графе Состояние документа изменится на «Подписан ЭП».

Для передачи извещения о начислении в ГИС ГМП необходимо выделить в списке строку нужного извещения, на панели инструментов нажать кнопку **Передача**. В результате откроется окно протокола передачи документов в ГИС ГМП. В списке документов для отправленных в ГИС ГМП документов значение в графе Состояние документа изменяется на «Отправлен».

В результате успешного приема документа в ГИС ГМП значение в графе Состояние документа изменяется на «Исполнен».

После этого необходимо выгрузить файлы запроса и ответа. Для этого в окне списка извещений о начислении установите флажок в строке извещения о начислении и в раскрывающемся списке кнопки **Передача** выберите строку *«Выгрузить SOAP пакеты (запрос и ответ)».*